## **Evernote Account Homework Directions**

1. Go to <a href="www.evernote.com">www.evernote.com</a> and create an account. (You can also use the app to do this.)

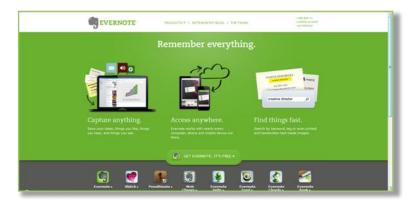

2. Once you've created an Evernote account, create a new note with the **student's name and class period** in the subject line.

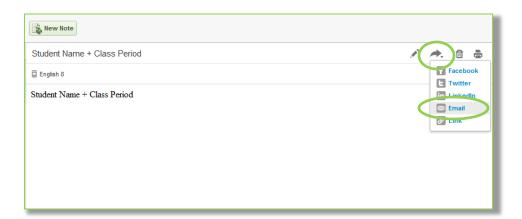

- 3. Share the note with me by emailing it to -----@----.com.
- 4. I will then send you a link to access our shared class notebook. Click the link and you're all set!